# **WEB TASARIMINDA EDİTÖR KULLANIMI VE HTML ÖĞRETİMİ**

### **Nesrin ÖZDENER1\***

# **ÖZET**

Bu çalışmada amaç, öğrencilere verilen HTML eğitimi sırasında görsel ara yüzlü web editör programı kullanımının, öğrencilerin HTML kodlarını yorumlayabilme becerisine olan etkisini tespit etmektir. Araştırmada ayrıca daha önce web tasarımı eğitimi almış öğrencilerin hazır javascript kodlarını bir web sitesinde kullanabilme becerisine bakılmış ve bu konuda yaşanan problemler belirlenmeye çalışılmıştır. Araştırmanın çalışma grubunu 2005–2006 eğitim yılında İstanbul Esatpaşa Ticaret Meslek Lisesi Bilgisayar bölümü ve Marmara Üniversitesi Bilgisayar ve Öğretim Teknolojileri Eğitimi bölümü öğrencileri oluşturmaktadır. Deneme ve tarama modelinin birlikte kullanıldığı araştırmanın deneysel bölümü iki deney grubu ile gerçekleştirilmiş ve son test deneme modeli kullanılmıştır. Görsel arayüzlü web editör programı (Macromedia Dreamweaver) kullanılarak verilen eğitim ile metin editörü kullanılarak (note pad) verilen eğitimi, öğrenci başarısı açısından karşılaştırabilmek amacıyla, birbirine eş iki çalışma grubu oluşturulmuş, grup karşılaştırmalarında uygulama sonrası gerçekleştirilen son test sonuçlarından yararlanılmıştır. Tarama modelinin kullanıldığı bölümde ise, uygulama sınavı gerçekleştirilmiş ve öğrencilerin kendilerine verilen hazır javascript kodlarını web sitelerinde kullanabilme becerileri ölçülmüştür. Araştırma sonucunda, öğrencilerin hazır javascript kodlarını web sitesinde kullanabilme sürecinde önemli eksikleri olduğu gözlenmiştir. Araştırma bulgularına göre HTML etiketlerinin(tag) yeni öğrenilmeye başlandığı aşamada görsel arayüzlü web editör programı kullanımı, öğrencilerin HTML kodlarını yorumlama başarısını olumsuz yönde etkilemektedir.

**Anahtar sözcükler:** HTML eğitimi, HTML Editörleri, Web tasarımı

### **USE OF WEB EDITORS IN WEB DESIGN AND TEACHING HTML**

#### **SUMMARY**

The purpose of this study is to determine the effects of use of web editing programs on students' skill of interpreting the HTML codes during HTML education. Furthermore, students' skill of using the ready-made javascript codes on a website were observed, and it was tried to determine the problems experienced in this application. The research population of the study consisted of the students from the Computer Department of Istanbul Esatpasa Vocational High School of Commerce and the Department of Computer Education and Instructional Technologies in Marmara University in the 2005-2006 academic year. The experimental section of the study, in which the experiment and survey models were

<sup>\*</sup> Yrd.Doç.Dr., Marmara Üniversitesi Atatürk Eğitim Fakültesi, Bilgisayar ve Öğretim Teknolojileri Eğitimi Bölümü, email:nozdener@marmara.edu.tr

used together, was conducted with two experiment groups, and post-test experiment model was used. Two identical research populations were formed to compare the education given through an web editing program (Macromedia Dreamweaver) with a WSYWG (What You See is What You Get) interface and the education given through a text editor (Note pad) in terms of students' achievements. In order to compare the study groups, the results of the post-test given after the application were utilized. In the survey model section of the research, an application test was given and students' skill of using provided ready-made javascript codes on web sites was measured. It was observed as a result of the study that students have considerable deficiencies in the process of using ready-made javascript codes on web sites. According to the findings of the study, using a web editor with a WSYWIG interface negatively affects students' success in interpreting the HTML codes at the stage when they just started to learn the HTML tags.

### **Key words:** HTML education, HTML Editors, Web design

Teknolojinin gelişimi ile birlikte her alanda yerini alan internet, günümüzde web sitesi aracılığıyla kullanılmakta, web tasarımı okullardaki bilgisayar derslerinde bir konu olarak yerini almaktadır. Web sayfaları, HTML (Hiper Text Markup Language) olarak bilinen işaretleme dili ile yazılış sayfalardır. İşaretleme dili tarayıcılara(Browser) metni ve grafiği nerede ve nasıl görüntülemesi gerektiğini söyleyen etiketlerden (tag) meydana gelir. Bu dil yapı olarak metin tabanlı komutlardan oluşan bir dil olup, sahip olduğu kodların Notepad gibi basit bir metin editöründe yazılmasıyla kullanılabilmektedir.

HTML belgelerinin oluşturulmasında bir diğer alternatif yaklaşım, etiketleri kendiliğinden yerleştiren HTML editörlerinin kullanılmasıdır. İki tür editör vardır. Birincisi, basitçe metne etiketleri ekleyen ve metin yazıldıktan sonra menüler yardımı ile istenen biçimin verildiği editörlerdir. HTML Assistant, BBEdit, HTML-Editor, HTMLed, Hot-Metal, Tex2RTF bu türe örnek gösterilebilir(Bay ve Tüzün, 2002). İkinci tür HTML editörü, HTML dilini bilmeye gerek kalmadan Web sayfaları oluşturmak için geliştirilen görsel ara yüzlü programlardır. Görsel ara yüze sahip programlar, WYSIWYG(What You See Is What You Get) ilkesinde çalışmakta olup, görsel ara yüzde görülen biçimiyle elde edilebilen Web sayfaları oluşturulabilme imkanı sağlarlar. Adobe PageMill, Microsotf FrontPage ve Macromedia Dreamweaver, bu tür programlara örnek olarak verilebilir.

HTML editörleri kolay ve popülerdirler, kullanıcıların az bir çaba ile WWW sayfaları üretmesine izin verirler. Ofis yazılımlarını kullanabilen bilgisayar okur-yazarı bir öğrenci HTML dilini bilmeye gerek kalmadan Web sitesi oluşturabilir(Mengel ve Adams 1996). Bununla birlikte editörlerin bazı dezavantajları vardır. Birincisi her zaman yazarın istediği gibi bir görüntü elde edilmesine izin vermezler. Kullanıcının HTML dilini yeterince bilmemesi durumunda bir sorunu çözebilmek için editör kullanmadan HTML kodunu düzeltmesi zordur. Bir diğer dezavantaj bu editörlerin tüm etiketleri içermemesidir(Graham, 1996). Ayrıca görsel ara yüzde yapılan işlemler, arka planda kod oluşturur ve pek çok HTML editörü, HTML koduna müdahale edilmediği sürece kişiye hiçbir şey hissettirmeden gereksiz birçok HTML kodu ekleyebilir. Bu durum; sayfanın uzun sürelerde yüklenmesi, yanlış görüntülenmesi ve sayfaların tarayıcıyı kilitlemesi gibi problemlere neden olabilmektedir.

Günümüzde tüm bu problemleri çözmek, geliştirilen web sitesini gereksiz kodlardan arındırıp, daha etkin ve verimli çalışmasını sağlayacak araştırmalar mevcuttur. Kim(2003) "machine learning" yaklaşımı ile HTML etiketlerini inceleyerek, etkili web dokümanı oluşturan bir sistem geliştirmiş, Burn-Thornton, Carrington ve Burman (2006) "data mining" metodu kullanarak web sitesinin bakımını gerçekleştiren algoritma tasarlamışlardır. Katzman(2001) Microsoft PowerPoint ve Adobe Acrobat programları aracılığıyla HTML'in sınırlılıklarından bağımsız ve pek çok platformda çalışabilen web sitesi geliştirmede kullanılabilecek bir metot geliştirmiştir. Tiken(2000) işletim sisteminde bulunan fontlarla kısıtlı olan HTML dilinin font yapısını zenginleştirebilmek için yeni bir yöntem geliştirmiş, böylece web sitelerinin işletim sisteminden bağımsız görüntülenebilmesini sağlamıştır.

Pek çok HTML editörü dokümanlara kod gömmek için kullanılmakla birlikte HTML öğrenimine başlamak için buların hiçbirine ihtiyaç yoktur(Laroe, 1995). HTML konusunda çalışan kimi araştırmacılar işi daha kolaylaştırdığı için bir HTML editörünün kullanılması gerektiğini ifade etmektedirler. Burns editör programlarının işi kolaylaştırdığını ancak işin yarısını editör programı yaparken öğrenmenin zorlaştığını belirtir. Bu durumda Burns'un tavsiyesi, HTML öğrenmeye yeni başlandığında en az bir hafta için basit bir metin editörü kullanmak ve daha sonra istenirse bir HTML editörü kullanılmaya geçmektir(Burns, 2003). Hazır programların olması, kodların el değmeden programlar tarafından yazılması elbette daha güzel, daha kolay ve daha hızlıdır. Ancak hazırlanan sayfaların nasıl oluştuğunu, nasıl çalıştığını, arka planda nelerin olduğunu bilmeden, ezberci bir zihniyet kullanmak programcı mantığına terstir. Ayrıca Dinamik Web Tasarımı için HTML'nin kod düzeyinde bilinmesi gereklidir.

Meyer, HTML öğrenmeye yeni başlayanların ne BBEdit veya Homesite gibi bir metin editörüne nede FrontPage, GoLive, Word veya DreamWeaver gibi görsel arayüzlü bir editör programına ihtiyaçları olmadığını söyler. Meyer'e göre bir öğrenci HTML etiketlerini kodladığında bir editöre ihtiyacı olup olmadığını veya hangi editörün kendisi için uygun olduğunu anlayabilir. Web sayfası hazırlarken HTML kodlarını bilmenin kazandırdığı sağlam temeller yanında, öğrenciye kazandıracağı pek çok kolaylık da vardır. Editörlerin çoğunun ısrarla eklediği gereksiz etiketlerden arınan Web sayfaları daha temiz olacak, böylece Web sayfasının güncelleme sürecinde kodlar rahatlıkla takip edilerek sayfa tasarımı kolaylıkla anlaşılacaktır(Meyer, 2004). Bu özellik, yazılım mühendisliğinin de üzerinde durduğu temel yazılım ilkelerinden sürdürebilirlik, onarılabilirlik ve geliştirebilirlik ile doğrudan ilişkilidir. Bu amaç doğrultusunda Suodenjoki, html kodlarının düzenlenmesinde Frontpage programının kod düzenleme özelliğinden yararlanabileceğini ifade etmektedir(Suodenjoki, 2006). Benzer özellik Macromedi Dreamweaver(Page, 2006) ve Homesite(Vind, 2000) programlarında da mevcuttur. HTML kodlarını bilmenin kazandırdığı bir diğer önemli kolaylık ise Web sayfasında herhangi bir değişiklik yapılması gerektiğinde, kullanılan editör programına sahip olmama durumunda görülmektedir. HTML dilinin bilinmesi herhangi bir editöre ihtiyaç duyulmadan belgeye müdahale edebilme imkanı sağlar.

Grierson(2008) HTML konusunda usta olanların metin tabanlı bir HTML editörü ile yetinebileceklerini ancak HTML bilmeyenlerin görsel ara yüzlü bir HTML editörüne ihtiyaç duyabileceklerini söyler. Bunun yanı sıra Web tasarımında görsel ara yüzlü editörleri ana araç olarak kullanmanın tasarımcıyı HTML'in inceliklerini öğrenmekten alıkoyacağı,

özellikle DHTML alanında yani ileri uygulamalar gerektiren alanda sınırlı işlevlere sahip oldukları için tavsiye edilmediğini belirtir.

HTML öğrenilirken, başka programcıların hazırladıkları web sayfalarının incelenmesi faydalı olacaktır. Nasıl oluşturulacağı bilinmeyen düzgün bir sayfa düzeni, metin ya da resimlerde kullanılan farklı gruplama yolları, diğer HTML dokümanları incelenerek öğrenilebilir. Burn's e göre bu öğrenme metodu etkili olmakla birlikte oldukça fazla zaman alır(Burn's, 2003). HTML öğrenmede bir başka yöntem ise önce HTML öğrenip daha sonra Web sayfası hazırlamaktansa, HTML öğrenmeye birkaç temel web sayfası yaparak ve bunları inceleyerek başlamaktır. Bununla birlikte HTML'e başlamadan önce HTML ve web sayfaları hakkında birkaç temel kodun öğrenilmesinin gerekliliği üzerinde durulmaktadır. (http://w3schools.com/html).

Ülkemizde, Ticaret Meslek Liselerinin ve Teknik liselerin Bilgisayar bölümlerinde temel HTML etiketleri programda yer almakta ve öğretilmektedir. HTML Editör programları, pratikliklerini, öğrencilerin üst seviyelere ulaştıklarında mutlaka bilmeleri gereken HTML kodlarını otomatik olarak üretmelerine borçludurlar. Ancak HTML öğretimine başlarken görsel arayüzlü web editör programı kullanımının öğrencilerin HTML kodlarını yorumlama becerisine etkisi hala tartışılmaktadır.

Web tasarımı eğitimi almış öğrenciler, geliştirmiş oldukları sitenin daha görsel ve daha işlevsel olmasını sağlayabilmek amacı ile internet üzerinden ücretsiz olarak temin edebilecekleri hazır kodları web sayfalarına ekleyerek kullanabilmektedirler. Kısa zamanda görsel web sayfası tasarlayabilmek özellikle yeni başlayan öğrenciler için önemli bir motivasyon kaynağı olabilmektedir. Ancak bu durumda öğrencilerin gerek kod eklemek gerekse kod üzerinde düzeltme yapabilmek için HTML diline ait temel kodları bilmeleri gerekir. Bu durum, web tasarımı eğitimi almış öğrencilerin hazır java kodlarını kullanabilme konusunda ne kadar başarılı olabildikleri sorusunu da gündeme getirmektedir.

### **AMAÇ**

Bu çalışmada amaç öğrencilere verilen HTML eğitimi sırasında görsel arayüzlü web editör programı kullanımının, öğrencilerin kodları yorumlayabilme becerisine olan etkisini tespit etmektir. Araştırmada ayrıca, daha önce web tasarım eğitimi almış öğrencilerin hazır javascript kodlarını bir web sitesinde kullanabilme becerisine bakılmış ve bu konuda yaşanan problemler belirlenmeye çalışılmıştır. Çalışma kapsamında aşağıdaki sorulara cevap aranmıştır.

• Görsel arayüzlü web editör programı eşliğinde web tasarımı eğitimi almış öğrenci gurubunun, kendilerine verilen hazır javascript kodlarını bir web sitesinde kullanabilme başarısı nedir? Bu konuda yaşanan problemler nelerdir?

• HTML eğitimi sırasında metin tabanlı editör programı kullanan öğrenci gurubu ile görsel arayüzlü editör programı kullanan öğrenci gurubu arasında HTML kodlarını yorumlayabilme başarısı açısından anlamlı fark var mıdır?

# **YÖNTEM**

İki aşamada gerçekleştirilen araştırmanın birinci aşamasında tarama modeli kullanılmış, daha önce web tasarım eğitimi almış öğrencilerin, kendilerine verilen hazır javascript kodlarını geliştirmiş oldukları bir web sitesine ekleme konusundaki başarıları ve bu konuda yaşadıkları problemler belirlenmeye çalışılmıştır. Daha önce web tasarımı eğitimi almış öğrencilerin belirlenmesinde, bu amaç için hazırlanmış anket sonuçlarından yararlanılmıştır.

İki deney grubu ile gerçekleştirilen araştırmanın ikinci aşamasında ise, son test deneme modeli kullanılmıştır. Görsel arayüzlü web editör programı (Macromedia Dreamweaver) kullanılarak yapılan HTML öğretimi ile metin tanbanlı web editörü kullanılarak(note pad) yapılan HTML öğretimlerini, öğrenci başarısı açısından karşılaştırabilmek amacıyla, birbirine eş iki çalışma grubu oluşturulmuş, grup karşılaştırmalarında, uygulama sonrası gerçekleştirilen son test sonuçlarından yararlanılmıştır.

I.deney grubuna her bir konu ile ilgili HTML etiketleri(tag) NotePad yazı editörü aracılığıyla anlatılmış, oluşturulan kodlar ve ekran çıktıları incelenerek birbirleriyle eşleştirilmiştir. Macromedia Dreamweaver editör programı kullanılarak eğitim verilen II. deney gurubunda ise editör programının mönüleri kullanılmıştır. Tasarım modunda editör tarafından otomatik olarak oluşturulan kodlar, kod moduna geçilerek öğrencilere açıklanmıştır. Editörde bulunan, kod ve tasarımın birlikte görülebildiği split modu aracılığı ile kodlar ve ekran çıktıları öğrencilerle birlikte yapılan etkinlikler yardımıyla eşleştirilmiştir.

### **Çalışma Grubu**

Tarama modelinin kullanıldığı araştırmanın birinci aşaması, Marmara Üniversitesi, Atatürk Eğitim Fakültesi Bilgisayar ve Öğretim Teknolojileri Bölümü 1 sınıf öğrencileri ile yürütülmüştür. Son test deneme modelinin kullanıldığı ikinci aşamada ise daha önce HTML eğitimi almamış öğrencilere ihtiyaç olması nedeniyle çalışma grubu, 2005–2006 eğitim yılında İstanbul Esatpaşa Ticaret Meslek Lisesi Bilgisayar bölümü öğrencileri olarak belirlenmiştir. Meslek lisesi öğrencilerinden oluşan her iki deney grubunun tamamı ilk kez HTML eğitimi almaktadırlar. Araştırma kapsamında yer alan çalışma grupları Tablo 1'de gösterilmiştir

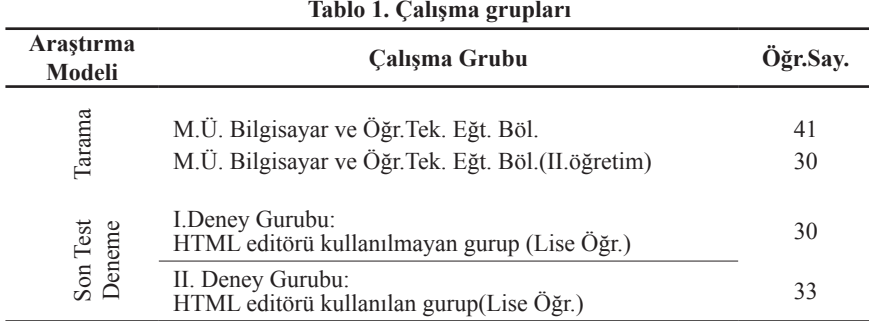

# **Veri Toplama Araçları**

Anket:Araştırmanın tarama modeli ile gerçekleştirilen bölümünde, daha önce web tasarımı eğitimi almış öğrencilerden oluşturulacak çalışma grubunu belirlemek amacı ile kullanılmıştır. Anket kapsamında, öğrencilerin hangi liseden mezun oldukları, lise eğitimi süresinde web tasarımı eğitimi alıp almadıkları, ders kapsamında kullanılan görsel arayüzlü web editör programlarının neler olduğu sorularına cevap aranmıştır.

Uygulama Sınavı: Öğrencilerin, kendilerine verilen hazır Javascript kodları kullanabilme başarısını ölçmek ve bu konuda yaşadıkları problemleri belirleyebilmek amacı ile hazırlanmıştır. Bilgisayar laboratuarında gerçekleştirilen uygulama sınavı Ek-1'de verilmiştir. Sınavda öğrencilerin arkaplan efekti, yazı efekti, menü ve fare hareketi için hazırlanmış hazır kodları kullanabilme becerileri ölçülmüştür.

HTML Sınavı: Öğrencilerin HTML kodlarını yorumlayabilme becerilerini ölçmek amacıyla hazırlanmış ve son test olarak kullanılmıştır. Sınavda bir dizi HTML kod satırına yer verilmiş ve öğrencilerden bu kodları yorumlayarak boş tarayıcı sayfasında oluşacak görüntüyü çizmeleri istenmiştir. Sınav soruları Ek-2'de gösterilmiştir. Üç kategoride ele alınan sınavda, ölçülmek istenen davranış ve etiketler Tablo-2 de verilmiş, doğru yorumlanan her etiket 10 tam puan olarak değerlendirilmiştir.

| <u>tuolo serin ugun mu nupoummuu ele umuun fi fiilli etheeleri i</u> |                        |              |                            |  |          |            |  |  |  |
|----------------------------------------------------------------------|------------------------|--------------|----------------------------|--|----------|------------|--|--|--|
| <b>Etiket Gruplari</b>                                               | <b>HTML Etiketleri</b> |              |                            |  |          |            |  |  |  |
| Tablo etiketleri                                                     |                        |              | border td bgcolor tr width |  |          | colspan    |  |  |  |
| Biçim, renk ve hizalama etiketleri                                   | u.                     | <sub>b</sub> | center i h                 |  |          | font color |  |  |  |
| Madde isaretleme, numaralama, link ve<br>başlık etiketleri           | ul                     |              | $ol$ $li$                  |  | a mailto | title      |  |  |  |

**Tablo 2. Araştırma kapsamında ele alınan HTML etiketleri**

#### **Verilerin Toplanması ve Çözümlenmesi**

Veri toplama araçları, uygulamaların yürütüldüğü lise ve üniversitede, ilgili dersi yürüten öğretmen ve öğretim elemanı aracılığıyla uygulanmıştır. Javascript kod kullanımı için uygulanan sınav sonuçları, öğrencilerin sınav esnasında kullanmış oldukları bilgisayarların masa üstüne yaptıkları kayıtlar aracılığıyla toplanmıştır.

Öğrencilerin hazır javascript kodlarını kullanabilme konusunda ele alınan veri analizinde % frekansı kullanılmıştır. Son test deneme modelinin kullanıldığı ikinci aşamada gerçekleştirilen grup karşılaştırmalarında ise ilişkisiz grup t testinden yararlanılmıştır.

### **BULGULAR**

Araştırmada öncelikle, daha önce web tasarımı eğitimi almış öğrencileri belirleyebilmek amacı ile Marmara Üniversitesi Bilgisayar ve Öğretim Teknolojileri Eğitimi Bölümü 1.sınıfta okuyan 71 adet öğrenciye konu ile ilgili anket uygulanmıştır. Anket sonucunda lise eğitimi süresince web tasarım eğitimi almış 22 adet öğrenci olduğu ve bu öğrencilerin tamamının Microsoft Frontpage veya Macromedia Dreamweaver programları aracılığıyla eğitim aldıkları tespit edilmiştir.

Çalışma grubu olarak belirlenen ve daha önce web tasarım eğitimi almış öğrencilerin kendilerine verilen hazır javascrit kodlarını, web sitesinde kullanabilme başarıları belirlemek ve bu konuda yaşanan sorunları tespit edebilmek amacı ile gerçekleştirilen uygulama sınav sonuçları analiz edilmiş ve sonuçlar Tablo 3'de verilmiştir.

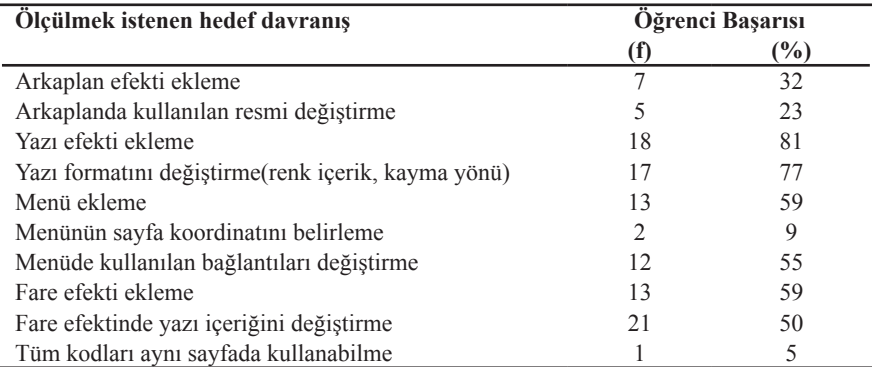

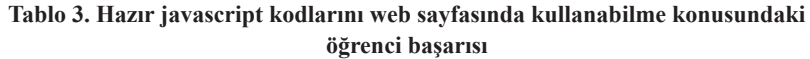

Tablo 3 incelendiğinde öğrencilerin fare ve yazı efekti için hazırlanmış kodları ekleme konusunda görece başarılı oldukları, ancak özellikle arkaplan ve menü eklentilerinde önemli eksikleri olduğu belirlenmiştir. Öğrencilerin sadece %9'u menü için hazırlanan kod üzerinde koordinat ayarı için yapılması gerekli olan değişikliği gerçekleştirebilmiştir. Benzer şekilde öğrencilerin büyük bir bölümü(%95) farklı amaçlar için hazırlanmış kodları birlikte kullanabilme konusunda sorun yaşamış, sağlıklı çalışan fare efektinin, sayfaya menü ekledikten sonra çalışmadığını ifade etmişlerdir. Öğrencilerin %32'si kendilerine verilen ve arkapalan için hazırlanmış kodu sayfaya eklemede başarılı olmuş, ancak sadece %23'ü arkaplan için ihtiyaç duyulan resimlerin dosya adresinin(path) değiştirilmesinde başarılı olabilmişlerdir.

İki farklı öğretim yönteminin karşılaştırıldığı araştırmanın ikinci aşamasında, son test niteliğinde kullanılan "HTML sınavı" sonuçları değerlendirilmiştir. Sınavın birinci bölümünde, bir tablonun kodlarından faydalanarak oluşacak olan ekran görüntüsünü çizmeleri istenen öğrencilerden, araştırma kapsamında ele alınan ve tablo oluşturmada kullanılan altı adet etiket kullanımını yorumlamaları istenmiştir. Tablo-4'de deney gruplarının almış oldukları toplam puanlar ile yapılan karşılaştırma sonuçları görülmektedir.

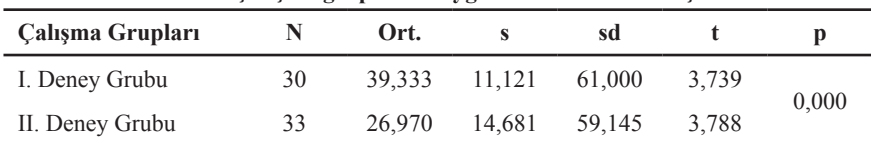

**Tablo 4. Çalışma gruplarına uygulanan son test sonuçları**

Tablo 4 incelendiğinde deney grupları arasında anlamlı fark olduğu görünmektedir (p<0,5). Bu durumda I. Deney grubunda yer alan öğrencilerin tablo oluşturmada kullanılan HTML etiketlerini tanıma ve görevlerini bilme konusunda daha başarılı oldukları söylenebilir.

Her iki deney grubunda bulunan öğrencilerin kodlarda bulunan yazı tipi stili, renk ve hizalama amaçlı kullanılan etiketleri nasıl yorumladıklarını belirlemek amacı ile tablo-2'de verilen altı adet HTML etiketini nasıl yorumladıkları incelenmiş ve sonuçlar Tablo-5'de verilmiştir.

| Calisma Gruplari |    | Ort.   |        | sd     |       |      |
|------------------|----|--------|--------|--------|-------|------|
| I. Deney Grubu   | 30 | 48.333 | 7.466  | 61.000 | 3.540 |      |
| II. Deney Grubu  | 33 | 33,030 | 22.567 | 39,538 | 3.680 | .001 |

**Tablo 5. Son test karşılaştırma sonuçları**

Tablo 5 incelendiğinde her iki deney grubu arasında anlamlı bir fark olduğu görülmektedir (p<0,5). Bu durumda I. Deney grubunda yer alan öğrencilerin yazı tipi stili, renk ve hizalama amaçlı kullanılan etiketleri tanıma ve yorumlama konusunda daha başarılı oldukları söylenebilir.

Öğrencilerin var olan bir kod içerisindeki madde işaretlemesi, madde numaralandırması, link ve başlık eklemek amacıyla kullanılan etiketleri yorumlama konusundaki başarılarını ölçmek amacı ile kendilerine verilen kodlarda, tablo-2'de görülen ve bu kategoride yer alan altı adet HTML tagını nasıl yorumladıkları incelenmiştir. I.ve II. Deney guruplarının almış oldukları puanlar ile yapılan karşılaştırma testi sonuçları Tablo-6'da verilmiştir

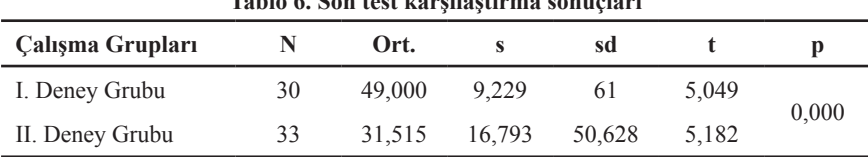

**Tablo 6. Son test karşılaştırma sonuçları**

Tablo 6 incelendiğinde iki grup arasında anlamlı bir fark olduğu görülmekte (p<0,5) olup, bu durumda I. Deney grubunda yer alan öğrencilerin madde işaretlemesi, madde numaralandırması, link ve başlık eklemek amaçlı kullanılan HTML etiketlerini tanıma ve görevlerini bilme konusunda daha başarılı oldukları söylenebilir.

### **TARTIŞMA**

Çalışmada öğrencilere verilen HTML eğitimi sırasında görsel arayüzlü web editör programı kullanımının, öğrencilerin HTML kodlarını yorumlayabilme becerisine olan etkisi incelenmiş, daha önce web tasarımı eğitimi almış öğrencilerin, kendilerine verilen hazır javascript kodlarını bir web sitesinde kullanabilme becerileri değerlendirilerek bu konuda yaşanan problemler belirlenmiştir.

Araştırma bulgularına göre; öğrencilerin fare ve yazı efekti için geliştirilmiş hazır kodları ekleme konusunda görece başarılı oldukları, ancak özellikle arkaplan ve menü eklentilerinde önemli eksikleri olduğu belirlenmiştir. Nitekim öğrencilerin sadece %9'u menü için hazırlanan kod üzerinde koordinat ayarı için değişiklik yapabilmiş, %95'i farklı amaçlar için hazırlanmış kodları bir web sayfasında birlikte kullanabilme konusunda başarısız olmuştur. Öğrencilerin %32'si kendilerine verilen ve arkaplan için hazırlanmış bir kod parçasını sayfaya eklemede başarılı olmuş, ancak sadece %22'si arkaplan için ihtiyaç duyulan resimlerin dosya adresinin(path) değiştirilmesinde başarılı olmuşlardır. Öğrencilerin ofis uygulamalarından da aşina oldukları renk, yazı stili gibi biçim değişikliklerini gerçekleştirmede oldukça başarılı oldukları gözlenmiştir(% 77).

Sonuç olarak öğrencilerin büyük bir bölümü, bir kod parçası ile birlikte kullanılan resim dosyalarını doğru adrese taşımak, koordinat ayarı yapabilmek ve farklı amaçlar için kullanılan kodları birlikte kullanabilmek konularında sorun yaşamışlardır. Araştırmanın bu bölümünde, çalışma grubunu oluşturan öğrencilerin tamamının daha önce bir web editör programı aracılığıyla web tasarımı eğitimi almış oldukları düşünüldüğünde bu sonuç oldukça dikkat çekicidir. Öğrencilerin, uygulan anket sonuçları doğrultusunda çoğunluklu olarak meslek ve teknik liselerden mezun öğrenciler olduğu belirlenmiş olup, bu okullarda verilen eğitim sonrasında hazır javascript kodlarını bir web sitesinde kullanabilme konusunda önemli eksikleri olduğu söylenebilir.

Araştırma bulgularına göre üç farklı kategoride değerlendirilen son test sonuçları doğrultusunda, metin tabanlı web editör programı kullanarak HTML eğitim alan öğrencilerin, HTML kodlarını yorumlamada gösterdikleri performansın, görsel arayüzlü

editör programı kullanarak eğitim alan öğrenci gurubuna kıyasla daha yüksek olduğu gözlenmiştir. Bu sonuç Burns(2003)'un iddiasını destekler niteliktedir. Görsel arayüzlü editörü programı kullanıldığında kodların editör tarafından eklenmesi, öğrenciler tarafından incelenerek anlamları tartışılsa dahi, kod yazımı ile zaman geçirmemek, yazımda yaşanan hataları düzeltmek için uğraşmamak, etiketlerin akılda kalıcılığına engel olmuştur.

Bir diğer araştırma bulgusuna göre, kodları yorumlamaları istenen HTML sınav sonuçları incelendiğinde, öğrencilerin en başarısız olduklarını bölümün, tablo oluşturmada kullanılan etiketleri yorumlamaları istenen bölüm olduğu gözlenmiştir. Editör kullanılarak eğitim verilen öğrencilerin en yüksek ortalamayı "renk biçim ve hizalama" ayarlarında ihtiyaç duyulan etiketlerin kullanıldığı bölümde elde ettikleri belirlenmiştir. Bu sonucun, biçim ayarlarında kullanılan etiketlerin ofis uygulamalarında kullanılan simgelerle benzerlik gösteriyor olmasından kaynaklandığı söylenebilir. Editörün tasarım modunda kalın ve eğik yazı için kullanılan simgelerin (B, I) HTML etiketlerinde de aynı olması nedeniyle akılda kalıcılıkta etkili olmuş olabileceği düşünülebilir. Bu sonuç araştırmanın ilk aşamasında elde edilen sonucu destekler niteliktedir. Nitekim öğrencilerin büyük bir bölümü (%77) yazı efekti için hazırlanan kod üzerinde renk ve yazı tipi stili değişikliklerini gerçekleştirmede başarılı olmuştur.

Görsel arayüzlü HTML editör programları elbette web tasarımını kolaylaştıran faydalı programlardır Eğitimin ilerleyen aşamalarında kullanılacak web editör programları ile daha görsel ve işlevsel web tasarımları gerçekleştirmek yararlı olacaktır. Ancak bulgular doğrultusunda, HTML'in temel etiketleri öğretilirken başlangıç düzeyinde görsel arayüzlü web tasarım programlarının kullanılması, öğrencilerin etiketleri yorumlayabilme konusunda başarılarını olumsuz yönde etkilediği söylenebilir.

#### **KAYNAKLAR**

- Bay, Ö.F., Tüzün, H.(2002), Yüksek Öğretim Kurumlarında Ders İçeriğinin Web Tabanlı Olarak Aktarılması-II, Politeknik Dergisi, Cilt: 5 Sayı: 1 s. 23-33
- Burn-Thornton, K.E. , Carrington, M., Burman, T.,(2006), A data mining based method for web site maintenance, Intelligent Data Analysis 10 555–581 IOS Press.
- Burns, J.(2003) Basic HTML: Introduction , (20 Nisan 2006 tarihinde http://www. htmlgoodies.com/primers/html/article.php/3478141 adresinden ulaşılmıştır).
- Graham, I. S., (1996), HTML Sourcebook: A complete guide to HTML 3.0, John Wiley and Sons, New York.
- Grierson, P.(2008) Learning Web design: a beginner's guide to (X) HTML, style sheets, and Web graphics, vInformation Research-An International Electronic Journal, Volume:13, Issue: 1
- Katzman,G.L.(2001) Adobe acrobat: An alternative electronic teaching file construction methodology independent of HTML restrictions,Journal of Digital Imaging, volume:14 Issue:1
- Kim, S. & Zhang, BT.(2003). Genetic mining of HTML structures for effective Webdocument retrieval, Applied Intelligence, Volume 18, Issue 3, Page 243-265.
- Laroe, R. J(1995).Connecting Classrooms tothe Web:An Introduction to HTML. Education resources information center, ED 387103.
- Meyer, E. B(2004). Introduction to HTML, (12 Mayıs 2006 tarihinde http://www.life. uiuc/edtech/html/default.html adresinden ulaşılmıştır.)
- Mengel SA, Adams WJ(1996) The need for a hypertext instructional design methodology, IEEE Transactions on Education, Volume: 39 Issue: 3 Pages: 375-380
- Page, K. A. (2006) Macromedi Dreamweaver 8 kaynağından Eğitim, Medyasoft yayınları, İstanbul.
- Suodenjoki, M.(2006) Integrating Html Tidy into Microsoft Frontpafe, (3 Şubat 2007 tarihinde http://www.suodenjoki.dk/us/productions/articles/tidy\_integration\_ article.htm adresinden ulaşılmıştır.)
- Tiken, R.(2000). Görselyre tasarımında DHTMLüzerinde görüntü fontları kullanımı: Tex2DHTML çeviricisi, İsatnbul Teknik Üniversitesi, Fen Bilimleri Enstitüsü, Yüksek Lisans Tezi.
- Vind, O.(2000). Make your web site with an HTML, Computer in Librariers,(19 Ocak 2007 tarihinde www.infotoday.com adresinden ulaşılmıştır).

http://w3schools.com/html

# **EK 1**

### **Uygulama Sınavı Soruları**

Masa üzerindeki sınav klasörünü kullanarak, hazırlamış olduğunuz web sitesinin aşağıda verilen özellikleri taşımasını sağlayınız. Hazırlamış olduğunuz web sitesini masa üstüne kaydediniz. Sınav süresi 50 dakikadır.

1-) "soru 1" klasöründe bulunan sinav.html isimli dosyaya, yine aynı adreste bulunan script.txt dosyasının javascript kodu olan içeriğini ekleyerek bağlantıların(link) aşağıda verilen adresler için oluşmasını sağlanınız.

- www.google.com
- www.marmara.edu.tr
- www.yahoo.com

Menünün ekranda x koordinatı=50 y koordinatı=50 olacak şekilde görünmesini sağlayınız.

2-) "soru 2" klasöründe bulunan fare.txt isimli dosyanın içerisindeki javascript kodunu oluşturmuş olduğunuz sinav. html dosyasına aktarınız. Fare hareketini takip eden yazı içeriğini ad ve soyadınızla değiştiriniz.

3-) "soru 3" klasöründe bulunan yazı.txt isimli dosyanın içerisindeki javascript kodunu sinav.html dosyasına ekleyiniz. Fare hareketini takp eden yazının kendi isim ve soy isminiz olması, #333300 renk kodunda ve sağdan sola doğru kayması için yapılması gereken değişiklikleri yapınız

4-)"soru 4" klasöründe bulunan arkaplan.txt isimli dosyanın içerisindeki javascript kodunu oluşturmuş olduğunuz web sayfasına aktararak dosyaya yeni bir arka plan ekleyiniz. Eklediğiniz arkaplan efektinde hareket eden siyah daireleri kırmızı yıldız resmi ile değiştiriniz(kırmızı yıldız resmi, klasör içerisinde yildiz.png ismiyle kayıtlıdır). Eklediğiniz efektte arka plan rengini #33FFCC renk kodu ile değiştiriniz.

# **EK 2**

### **HTML Sınav Soruları**

Aşağıdaki HTML kodlarının ekran çıktılarını (çalıştırıldığındaki görüntüsünü) olabildiğince hatasız olarak (en az hatayla) çizerek, açıklayınız. Çizimi, sorular ile verilen boş Internet Explorer sayfası üzerinde yapınız. Şekil ve yazının kötü olması değerlendirmeyi etkilemeyecektir. Süre 40 dakikadır.

```
\langlehtml><head>
<title>Deneme 1</title>
</head>
<body>
        <table width="500" border="1">
                 <tr><td bgcolor="red">1</td>
                           <td>2</td><td>3</td>
                 </tr><tr>\leqtd colspan="2">4\leq/td>
                           <td >5</td >
                  \langle tr \rangle<tr><td>6</td><td>7</td><td>8</td>
                 \langle/tr></table>
        <h1>Turk Cumhuriyetleri</h1>
        <center><h2>Bazilari Asagida</h2><center/>
        <ul><li><a href="http://www.turkiye.com">Turkiye</a></li>
                 <li><font color="green">KKTC<font/></li>
                 <li>Azerbaycan</li>
        \langle 111 \rangle <p><b>Turkiyenin</b> <i>Bazı Coğrafi</i> <u>Bölgeleri</u></p>
<n><li>Marmara Bölgesi</li>
                 <li>Karadeniz Bölgesi</li>
                 <li>Ege Bölgesi</li>
<li>Güney Doğu Anadolu Bölgesi</li>
<|0|><br><a href="mailto:nozdener@marmara.edu.tr">Nesrin Özdener</a>
</body>
</html>
```